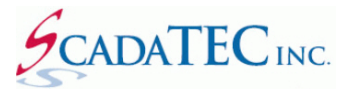

# **Command Line Switches**

## **OVERVIEW**

This document describes the command line switches available for the ScadaTEC software products. Although this example applies to all ScadaTEC products, ScadaPhone will be used for illustration purposes.

## **1. To force ScadaPhone to start-up in a specific mode**

You can specify whether you would like to start ScadaPone in **Run Mode** or **Development Mode** by adding switches.

### **Configuration:**

C:\ScadaTEC\ScadaPhone.exe /**MODE:DEVELOPMENT** will start ScadaPhone in **Development Mode.**

C:\ScadaTEC\ScadaPhone.exe /**MODE:RUN** will start ScadaPhone in **Run Mode.**

If the MODE is not specified, the value from the INI file is used and ScadaPhone will start up in the same mode it was shut down in.

## **2. Bypass the log-in Security**

During the testing phase of a project, it is sometimes convenient not to have to log-in when you are frequently switching between **Development** and **Runtime** Modes. You can setup **/NOSECURITY** switch.

#### **Configuration:**

C:\ScadaTEC\ScadaPhone.exe **/NOSECURITY**

### **3. Stop Overwriting or Adding Lines to Logs in A ScadaTEC Project**

**/NOLOG** switch allows a user to troubleshoot a project without adding data to the logs so that the project logs remain in tact

#### **Configuration:**

C:\ScadaTEC\ScadaPhone.exe /**NOLOG**

## **4. Wonderware OPC Gateway ProgID Changes**

**/ArchestraA** switch will handle any future changes to the **Wonderware OPC Gateway ProgID.**

Specifying this switch will cause ScadaPhone to use the **.Acked / .AckMsg** Ack tag scheme regardless of what **ProgID** is selected in ScadaPhone's **ScadaLink Setup**.

### **Configuration:**

C:\ScadaTEC\ScadaPhone.exe /**ArchestraA**

(775)348-7471, International I (888) 722-3283, USA & Canada [www.scadatec.com](http://www.scadatec.com/) I support@scadatec.com